## **cg-12. Blender での剛体シミュレーショ ンの作成**

• **剛体シミュレーション**したいオブジェクト

**プロパティ**で「**剛体**」を選ぶ

- **剛体のタイプ:アクティブ**と**パッシブ**の2種類
- **プレビュー**

**ALT** + **a** キー

• **アニメーションのレンダリング**:

**CTRL** + **F12**キー(メニューでも)

• レンダリングしたアニメーションの**再生**:

**CTRL** + **F11**キー(メニューでも)

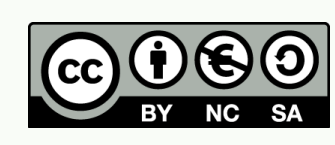

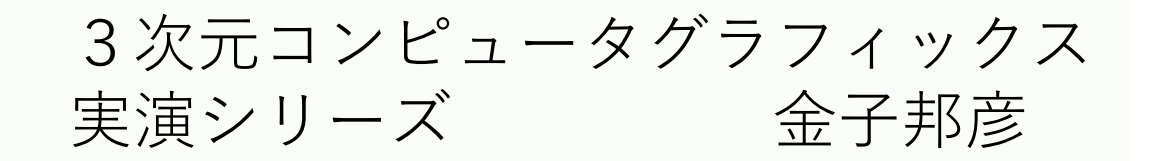

1

Database Lab.

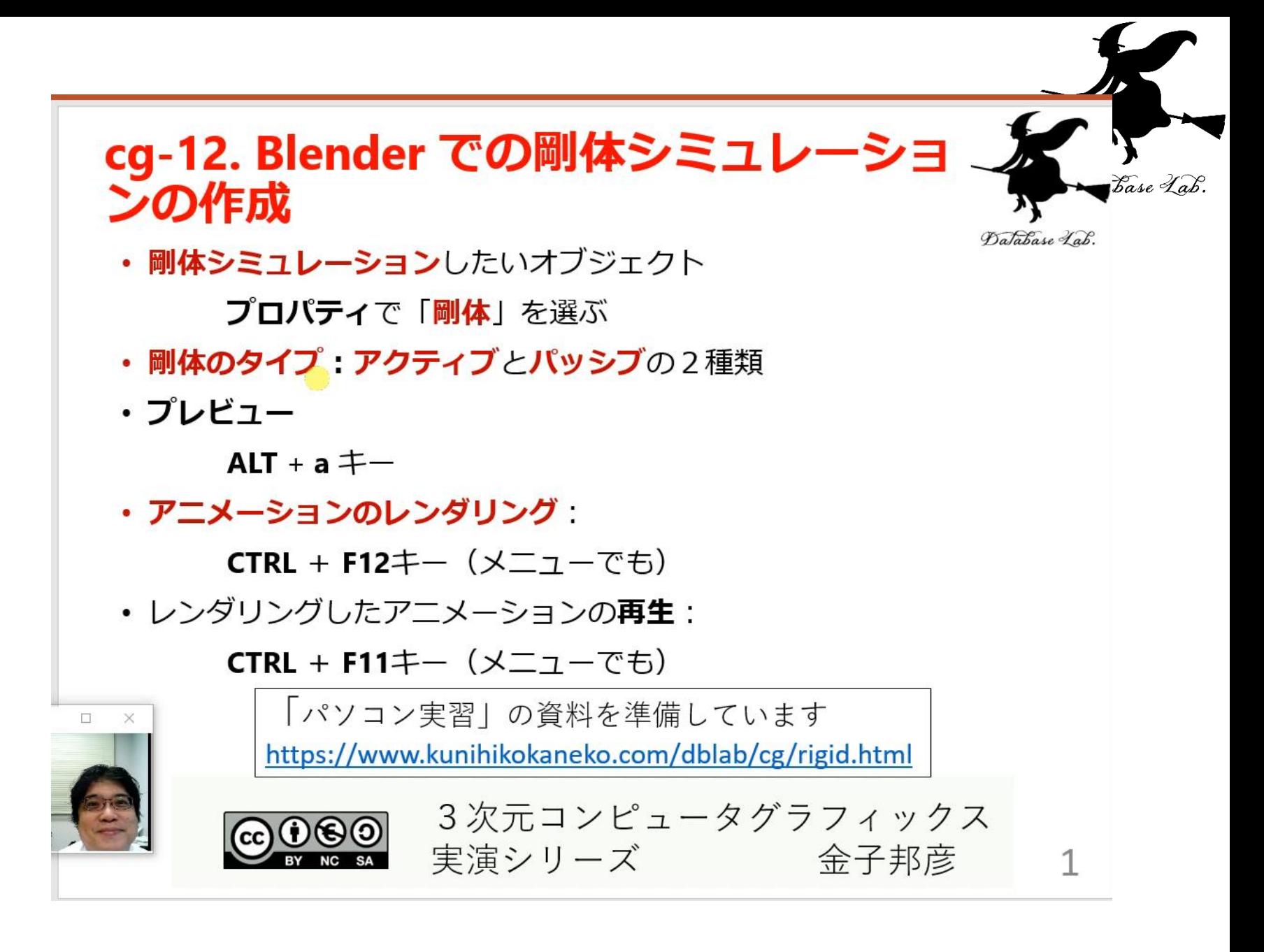

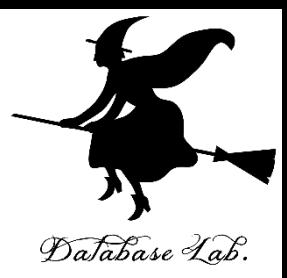

関連資料は,次のページで公開しています. <https://www.kkaneko.jp/db/index.html>

金子研究室ホームページ

<https://www.kkaneko.jp/index.html>

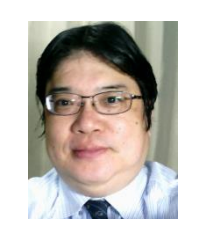

金子邦彦